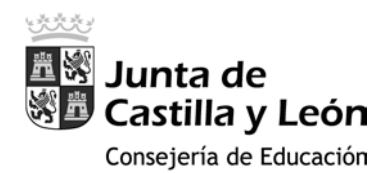

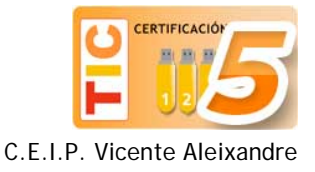

## Eliminar programas preinstalados

Es habitual que los fabricantes de portátiles y sistemas operativos (Windows 10) incluyan programas que raramente emplearemos, siendo recomendable desinstalarlos para liberar espacio en nuestro disco duro.

- 1. Comenzaremos eliminando del escritorio los accesos directos (a la página web de subastas eBay y a la de reservas hoteleras HRS) señalados en la imagen de la derecha, arrastrándolos directamente a la papelera de reciclaje.
- 2. Seguidamente clicamos en el icono **Manuales de Instrucciones (1)**. Se abre la ventana del explorador y seleccionamos el archivo **Manual E22xxT ES.pdf (2)**. A continuación clicamos en el botón de la parte superior del explorador **Mover a** y seleccionamos la carpeta **Documentos (3)**. Ya podemos seleccionar el resto de manuales (4) y eliminarlos (5).

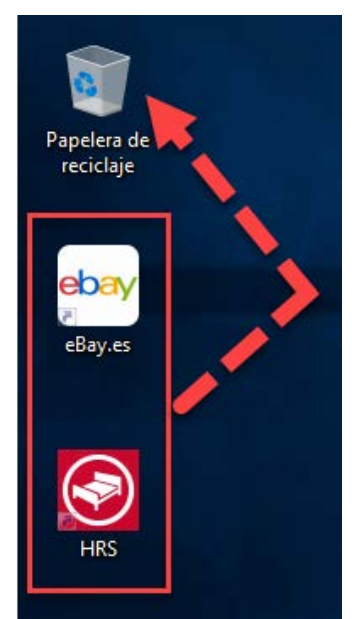

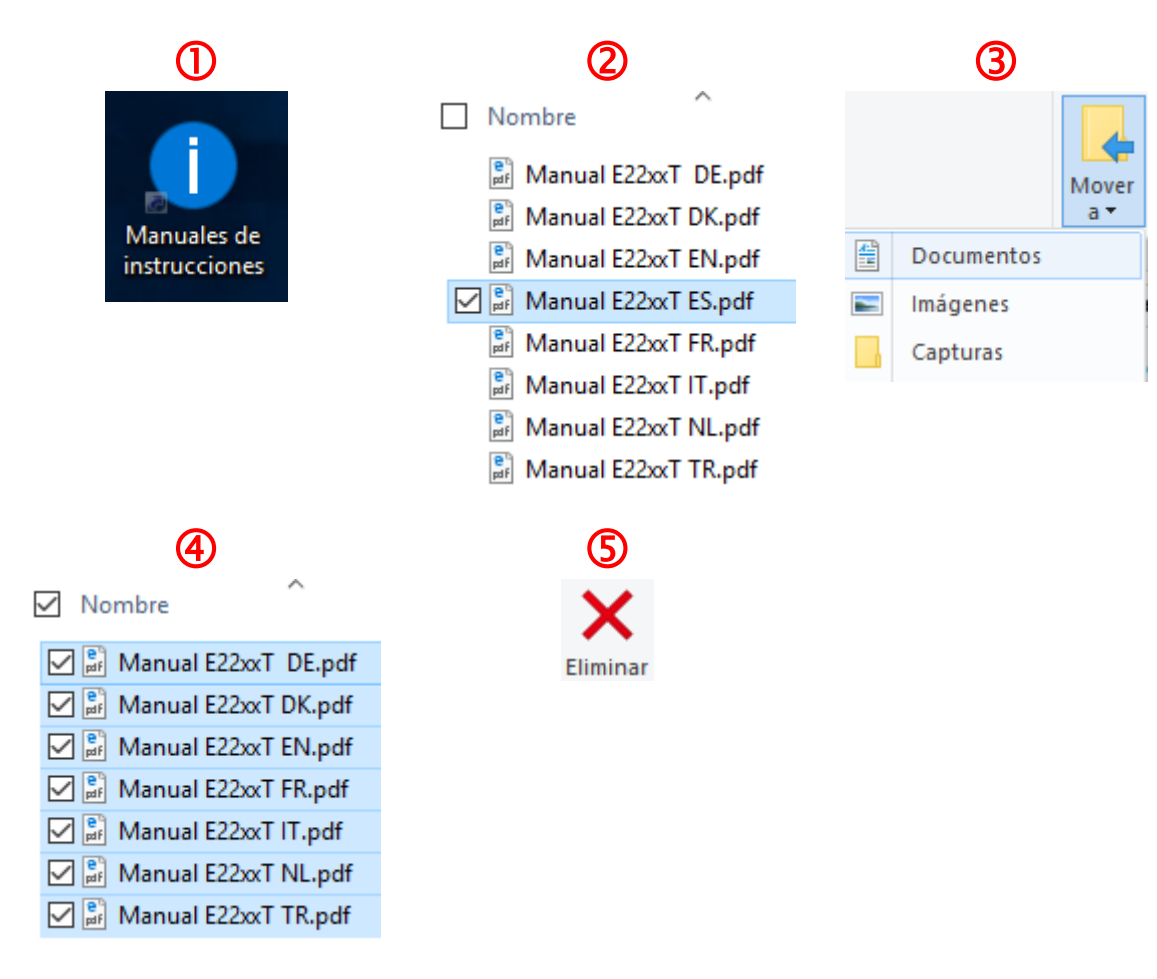

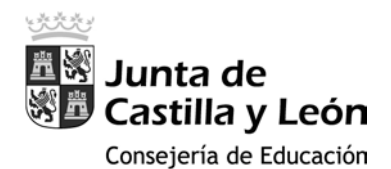

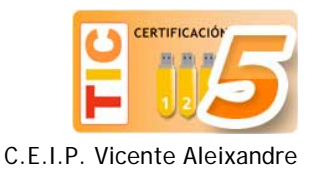

3. Finalmente, vamos a eliminar las aplicaciones y programas que se listan a continuación. Para ello, situados en el escritorio, clicamos en el **Menú de Inicio** y a continuación sobre **Configuración**.

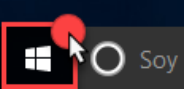

- **同** Explorador de archivos @ Configuración (1) Inicio/Apagado  $\mathbf{F}$  Todas las aplicaciones Soy Cortana. Pre ⊞
- 4. En la ventana de configuración seleccionamos la opción **Sistema**

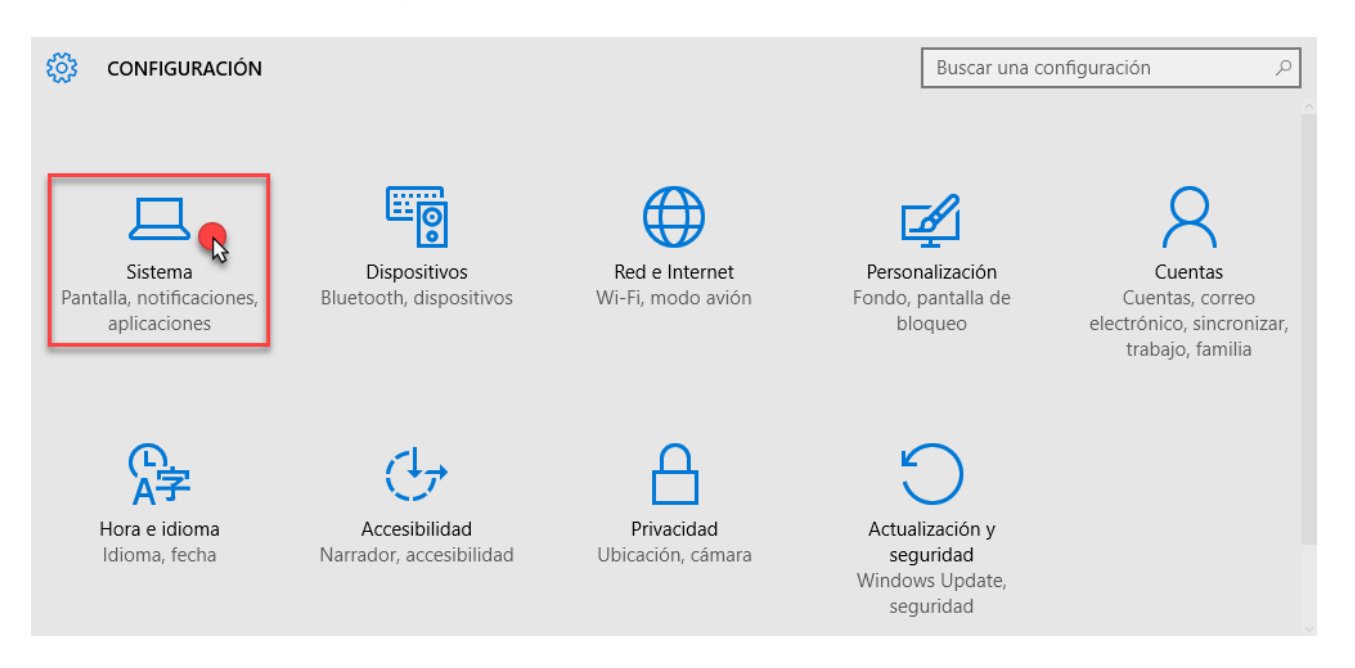

5. Seguidamente, en el menú lateral izquierdo clicamos sobre la entrada **Aplicaciones y características**. Pasados nos segundos nos aparecerá la lista con todas las aplicaciones que están instaladas en el portátil. Para eliminarlas no tenéis más que hacer clic sobre cada una de ellas y sobre el botón desinstalar.

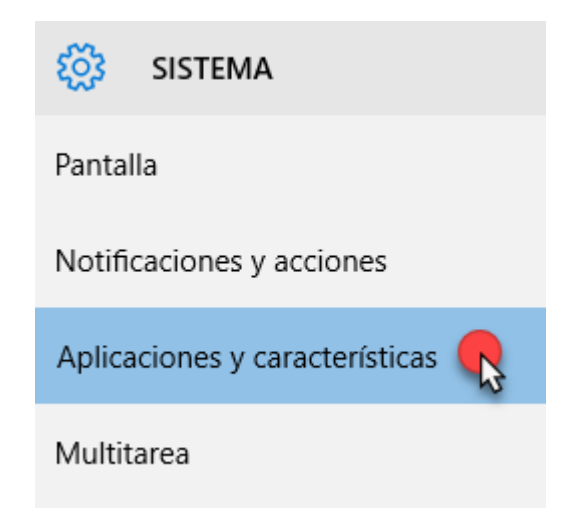

Esta es la lista de aplicaciones que os sugerimos que desinstaléis de los portátiles MEDION:

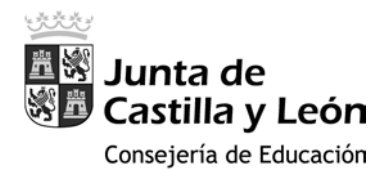

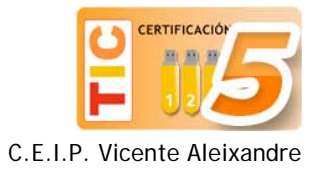

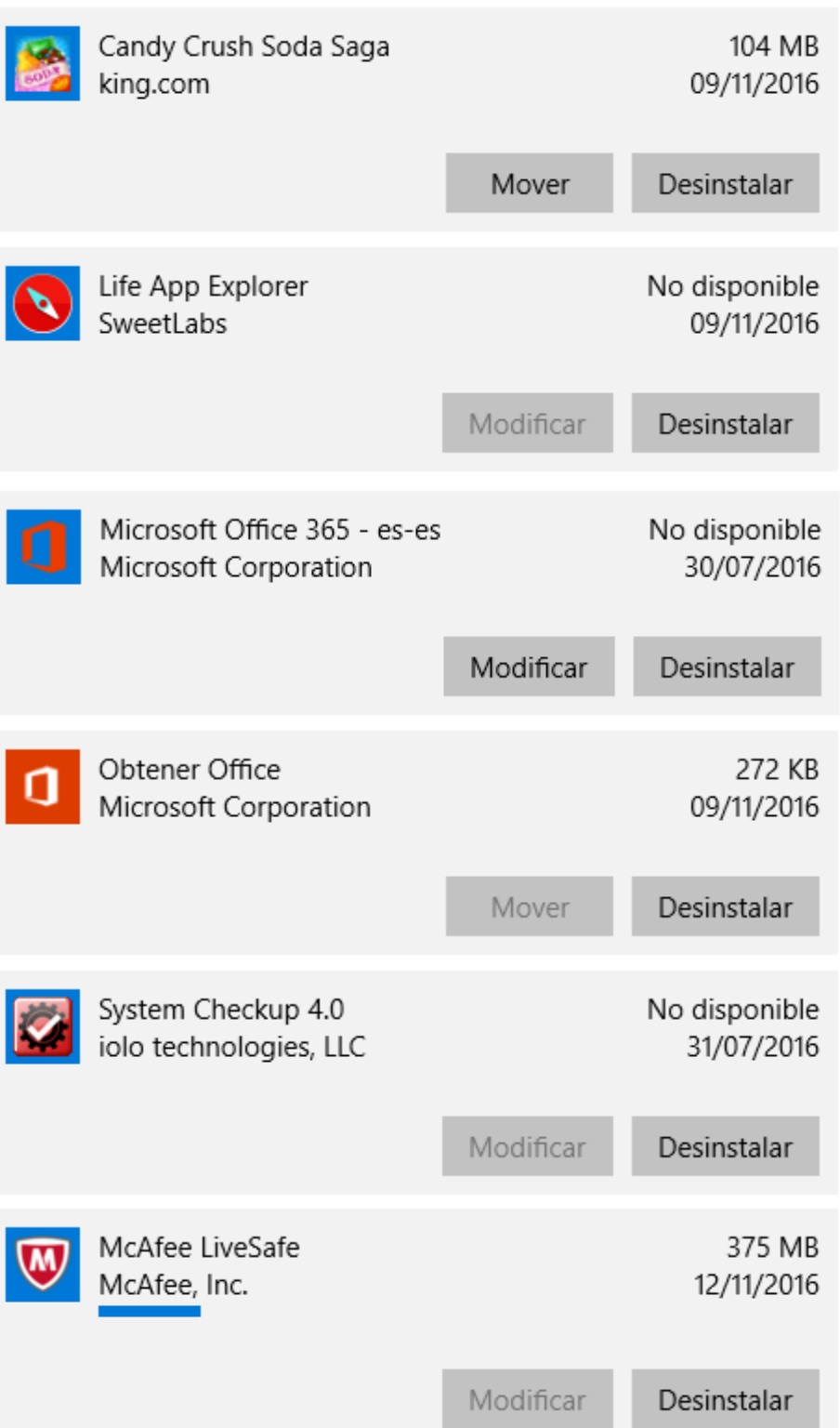

En el caso del antivirus nos muestra una pantalla extra durante la desinstalación para que decidamos qué hacer con los archivos de registro.

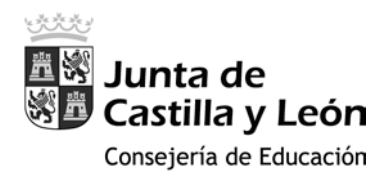

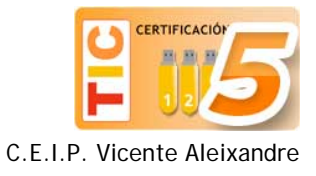

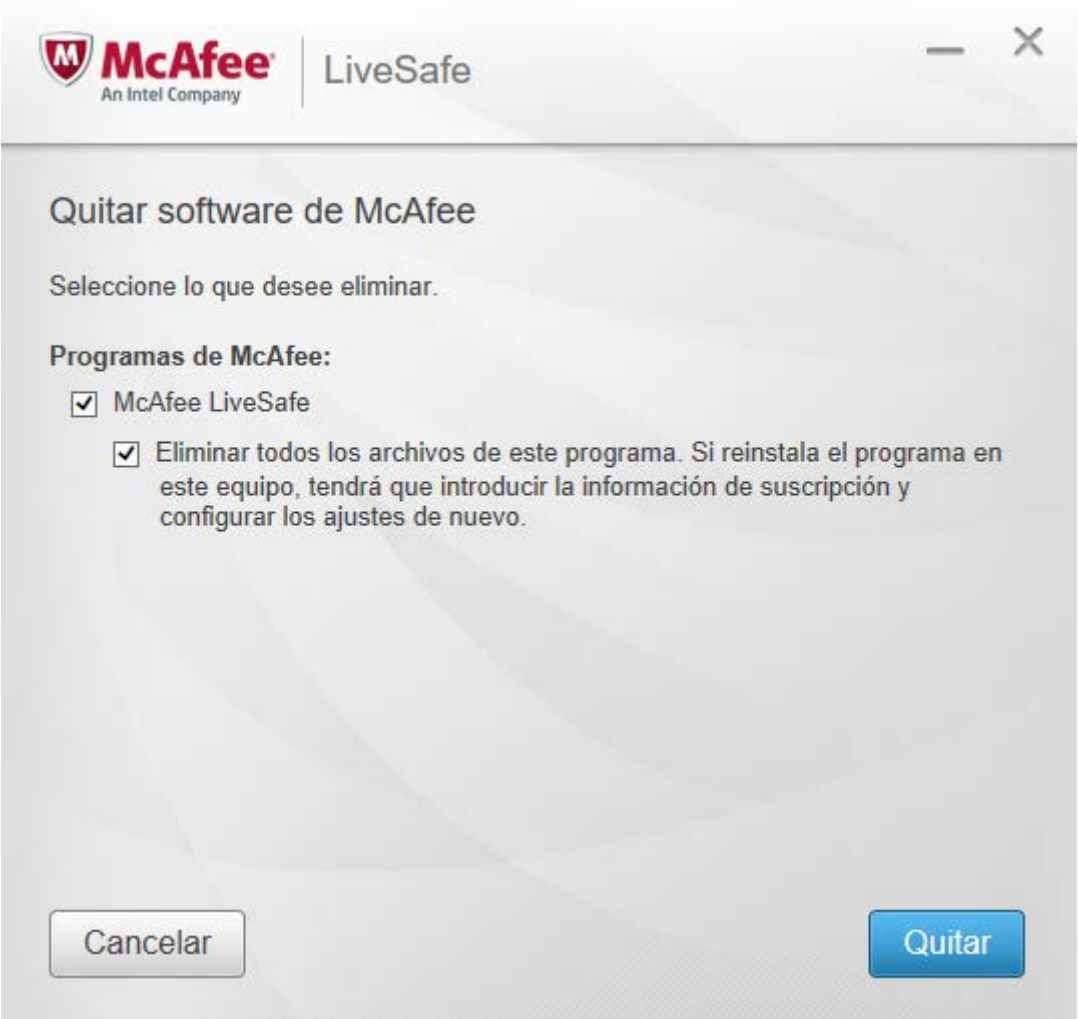